# ExamSoft

## **Posting an Assessment**

Once you have created an assessment, you are ready to post it. This will make it visible to Exam Takers for download. Note that it may take up to 15 minutes to be available for download. There are many options to post an assessment to optimize the assessment experience. You can adjust the dates for downloading exams, and set a required uploading deadline for answer files. Plus, you can schedule email reminders for Exam Takers

- 1. Navigate to the **Assessments** tab.
- 2. Create a new assessment or select an assessment that has already been made.
- 3. Click **Post Assessment.**

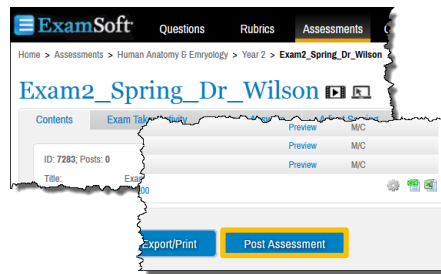

- 4. Complete the **Exam Posting Options**:
	- a. **Assessment Passwords** are *required* to post an assessment. The password must contain a minimum of 6 characters and 1 number, and are case-sensitive.
	- b. Select the **Course** for which to assign the assessment from the drop-down menu.
	- c. Enter the name of the **Instructor** as well as the **Grade Column Name**.

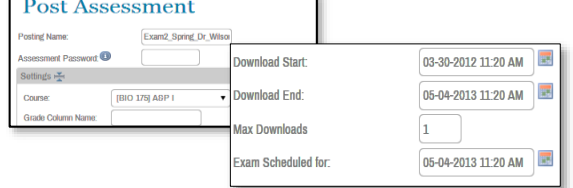

5. Enter the **Download Start** and **End** dates using the calendars.

#### *Additional Assessment Settings*:

- **Download**/**Upload Email Reminders** (Sent at 2 AM) The Download and Upload Email Reminders will only be sent to Exam Takers that have not Downloaded or Uploaded their answer files.
- **Upload Deadline** (You can set the date and time.)
- **Assessment Scheduled for** (This date is important to ExamSoft for internal planning purposes. Please be sure to provide this information.)
- **Maximum Downloads** (Set at ONE by default)

### 6. **Assessment Review** *(Optional)*

Users have the option to enable Secure Exam Review, where Exam Takers can review their results immediately upon the completion of a secure exam, or after a certain amount of time has passed with Delayed Review. A password is required for both and a time limit is imposed to review their assessments. The default time limit is 30 minutes.

- **Show Incorrect Answers Only** lets Exam Takers review only the items they answered incorrectly.
- **Show Rationale** allows Exam Takers to review the rationale entered by the creator.

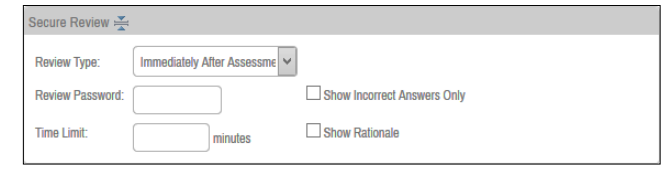

For more information on Secure Exam Review………….

#### 8. **Additional Security Options** *(Optional)*

\* Call your Account Manager to have these features enabled

**[Remote Assessment Deletion](https://customered.s3.amazonaws.com/QRGs/Assessments/Q_ASM512_RemoteAssessmentDeletion.pdf)** allows Users to configure a date and time after which an assessment that has not yet been taken will be removed from the Exam Taker's computer

 Click the **Remote Exam Deletion checkbox,** and select a deletion date and time. **The Remote Deletion Date** must fall after the posting **Download End** time.

The **[Ping and Release](https://customered.s3.amazonaws.com/QRGs/Assessments/Q_ASM513_PingRelease.pdf)** feature will check the ExamSoft server when an Exam Taker tries to start an assessment to ensure it is the first time the Exam Taker has taken the assessment. If the assessment has already been started, the **Ping and Release** feature will not allow the Exam Taker to resume the assessment unless a **Resume Code** is entered by an Exam Manager or Proctor.

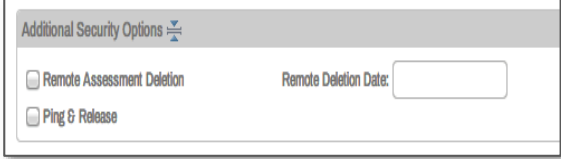

The **Download Password** feature will allow the User to set a password that Exam Takers to input before downloading the assessment. This password is not case-sensitive.

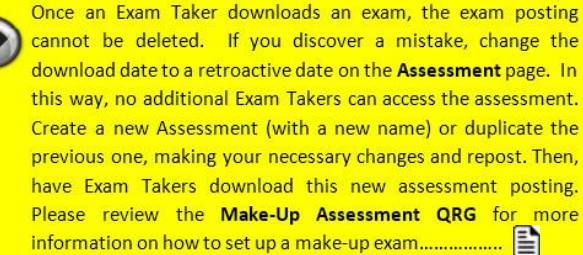

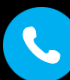